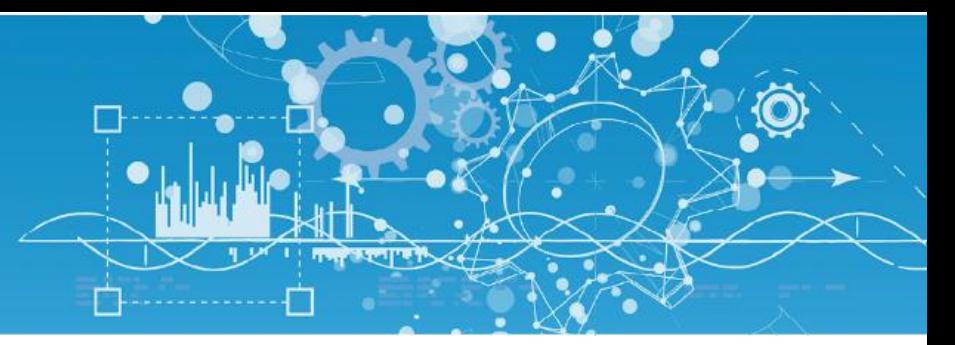

# MANUEL PLUG DALI (PLUG527)

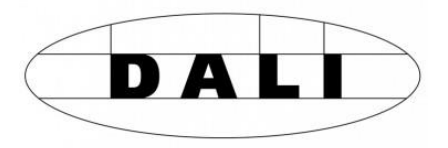

DTW004F – V1.3 – 07/2018

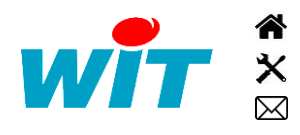

+33 (0)4 93 19 37 37 [wit@wit.fr](mailto:wit@wit.fr) +33 (0)4 93 19 37 30 - [hot-line@wit.fr](mailto:hot-line@wit.fr) [www.wit.fr](http://www.wit.fr/) 7, avenue Raymond Féraud - CS 31003 - 06205 NICE Cedex 3 [www.wit-square.fr](http://www.wit-square.fr/)

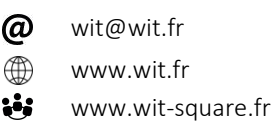

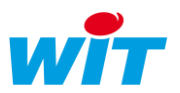

## Sommaire

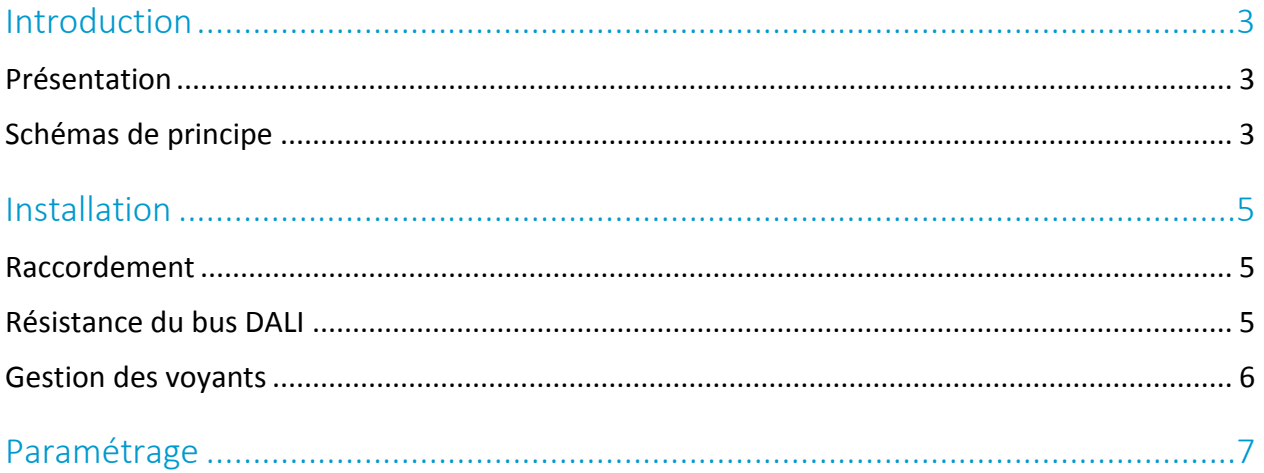

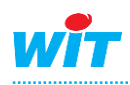

 $\hat{\bm{i}}$ 

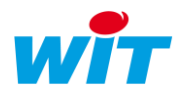

## <span id="page-2-0"></span>Introduction

## <span id="page-2-1"></span>Présentation

DALI (Digital Addressable Lighting Interface) est un protocole ouvert et standard développé et soutenu par différents constructeurs de ballasts électroniques qui permet de gérer une installation d'éclairage par l'intermédiaire d'un bus de communication à deux fils.

Ce protocole permet la mise en marche, l'arrêt et la gradation de luminaires eux-mêmes pilotés par des ballasts ; sans qu'il soit nécessaire d'installer de relais.

Des informations importantes telles que le statut de la lampe sont mémorisées dans le ballast et disponibles pour le contrôleur.

La communication entre les ballasts DALI et un automate REDY ou e@sy se fait avec un PLUG DALI (PLUG527) ; chaque PLUG DALI pouvant gérer jusqu'à 64 ballasts.

Le PLUG DALI est disponible à partir de la version logicielle 9.5.0 des automates REDY et e@sy.

- Chaque luminaire doit être équipé d'un ballast compatible DALI.
- Les ballasts sont reliés entre eux par un bus 2 fils de longueur maximum de 300 mètres.
- Le câblage linéaire ou en étoile (ou mixte) est possible avec un câble de 2 x 1,5 mm².
- Le bus DALI est non polarisé.
- Le PLUG527 DALI doit être alimenté en 230 VAC.

## <span id="page-2-2"></span>Schémas de principe

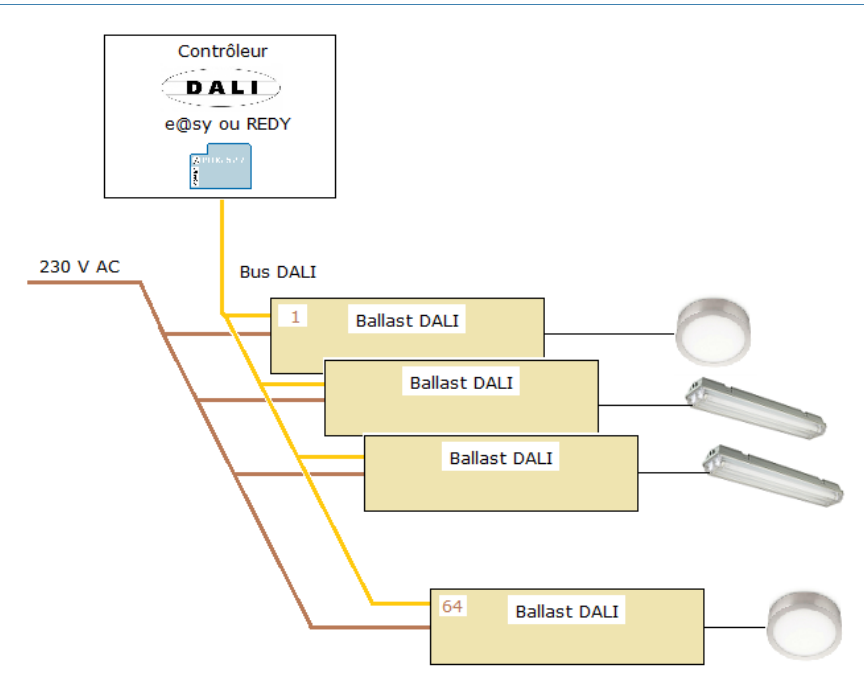

Fig.1 – Bus DALI et alimentation des ballasts.

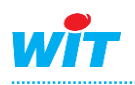

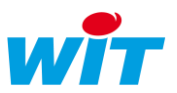

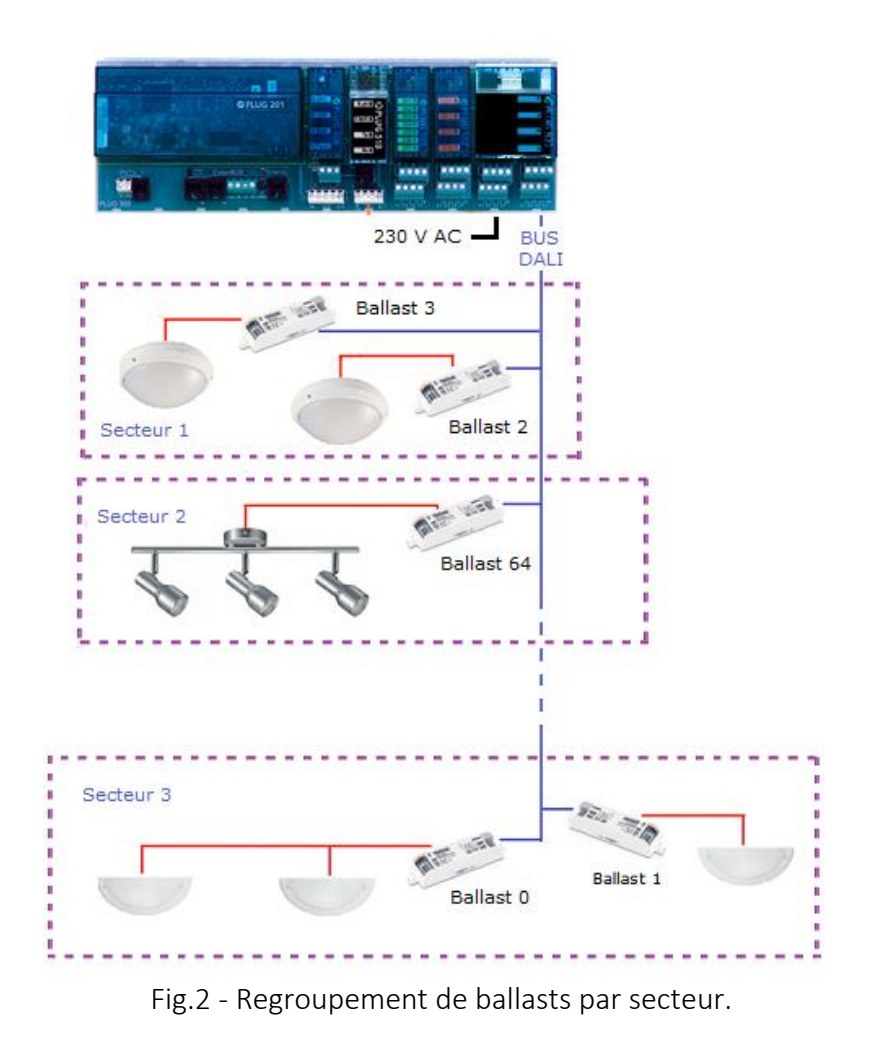

Le PLUG DALI gère actuellement uniquement des ballasts d'éclairage.

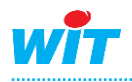

 $\widehat{\bm{i}}$ 

## <span id="page-4-0"></span>Installation

## <span id="page-4-1"></span>Raccordement

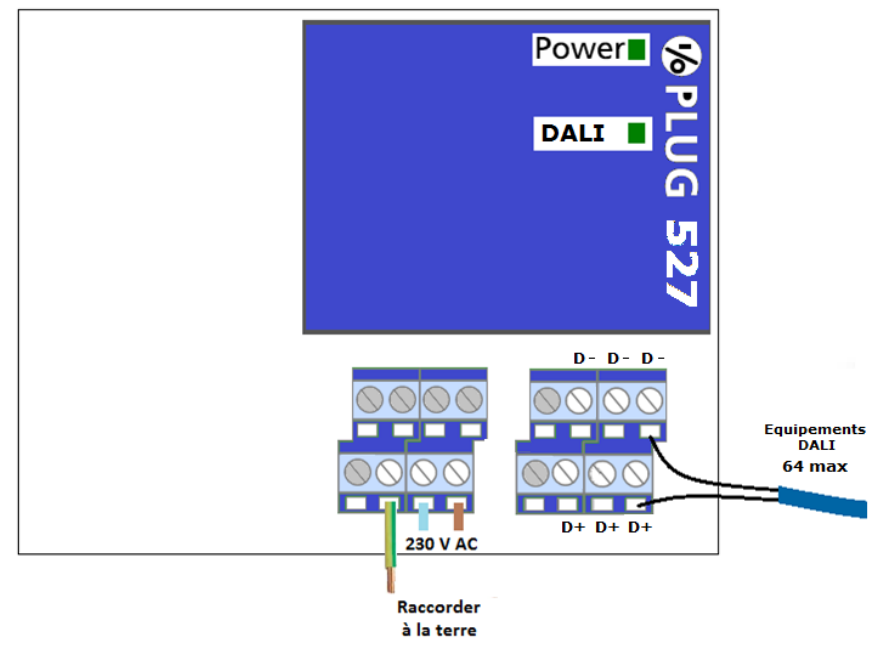

- Le PLUG DALI doit être alimenté en 230VAC pour fonctionner. Cette alimentation sert à alimenter le bus DALI.
- Le PLUG DALI peut gérer jusqu'à 64 ballasts sur un même bus.
- L'automate (e@sy ou REDY) peut gérer plusieurs PLUG DALI.
- Les ballasts DALI ne sont pas polarisés. Il n'y a donc pas d'incidence à intervertir D+ et D-.

## <span id="page-4-2"></span>Résistance du bus DALI

La résistance du bus DALI doit être inférieure à 40 Ω.

 $\hat{i}$ 

Pour mesurer la résistance du bus DALI :

- Mettre en commun les deux fils du bus à une extrémité et mesurer la résistance à l'autre extrémité.
- Si des ballasts sont raccordés sur le bus, leur alimentation doit être coupée.

Si la résistance du bus DALI est > 40 Ω :

- 1. Vérifier le câblage
	- $S_{\text{e}}$  Section de câble ≥ 1,5mm<sup>2</sup>.
	- Longueur du bus < 300 m.
	- Points de contact performants

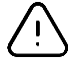

Un point de contact (bornier du ballast, domino, clip WAGO®, etc.) dont la surface de contact est réduite (contact mordant sur la gaine ou nombre de brins réduit) augmente considérablement la résistance du bus.

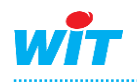

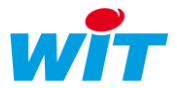

#### 2. Ajouter une résistance de terminaison

Si malgré la vérification et la correction du câblage, la résistance du bus DALI est toujours supérieure à 40 Ω, il est possible de réduire cette résistance en ajoutant une résistance de terminaison en parallèle du bus.

Cette résistance peut être montée en amont ou en aval du bus (sur le bornier du PLUG DALI ou le bornier du dernier ballast).

La valeur de cette résistance (en Ohms) dépend du nombre de ballasts présents sur le bus et de la résistance mesurée à vide (sans ballasts ou ballasts non alimentés) :

| Nb. Ballasts        | 8    | 16   | 24   | 32   | 40   | 48   | 56   | 64   |
|---------------------|------|------|------|------|------|------|------|------|
| RBUS MES $(\Omega)$ |      |      |      |      |      |      |      |      |
| 40                  | 5293 | 5293 | 5293 | 5293 | 5293 | 5293 | 5293 | 5293 |
| 45                  | 337  | 337  | 337  | 337  | 337  | 337  | N/A  | N/A  |
| 50                  | 192  | 192  | 192  | 192  | N/A  | N/A  | N/A  | N/A  |
| 55                  | 142  | 142  | 142  | N/A  | N/A  | N/A  | N/A  | N/A  |
| 60                  | 117  | 117  | N/A  | N/A  | N/A  | N/A  | N/A  | N/A  |

*Fig. 1 - Valeur de la résistance de terminaison (en Ohms)*

N/A (Non Applicable) : la résistance du bus doit réduite autrement (correction du câblage) ou le nombre de ballasts présents sur bus doit être revu à la baisse.

## <span id="page-5-0"></span>Gestion des voyants

#### Voyant « Power »

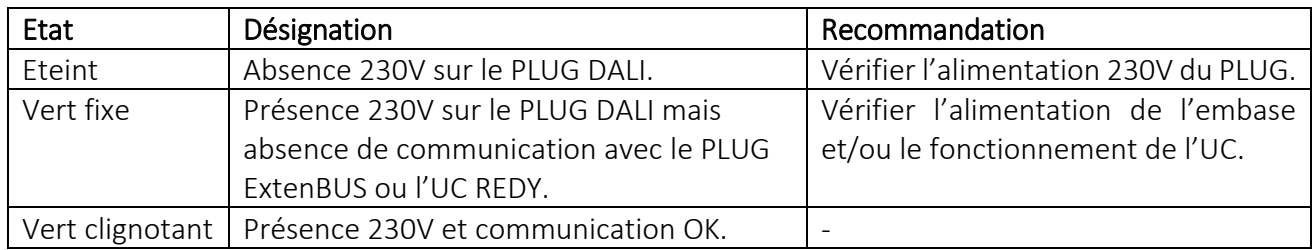

#### Voyant « DALI »

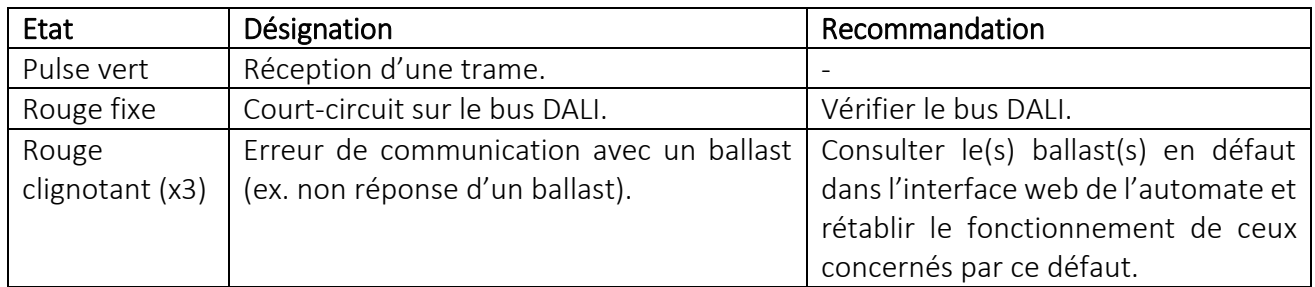

Clignotement vert alternatif des voyants « Power » et « DALI » : recherche de ballasts.

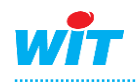

 $\boldsymbol{i}$ 

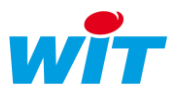

#### Ajout d'un ballast déjà adressé

Lorsque un ballast est neuf, il n'a pas d'adresse DALI définie.

Lors de l'apprentissage du réseau par le PLUG DALI chaque ballast reçoit et mémorise une adresse unique comprise entre 0 et 63.

Si l'on insère sur un réseau DALI un ballast ayant déjà une adresse il y a un risque de conflit avec le réseau existant si un ballast possède déjà cette adresse. Ce conflit va se traduire par des collisions entre les trames et donc des clignotements rouges du voyant « DALI ».

La solution pour résoudre ce conflit est de relancer la reconstruction du réseau DALI. Mais cette reconstruction a pour incidence de ré-adresser les ballasts existants !

Pour éviter cette situation, une solution est de ré-adresser le ballast concerné en ne raccordement que lui au PLUG DALI et en lui affectant une adresse non utilisée sur le réseau.

## <span id="page-6-0"></span>Paramétrage

Etape 1 Après avoir inséré le PLUG sur son embase, vérifier qu'il est correctement reconnu dans la configuration du « PLUG ExtenBUS » ou du « Réseau UC » (REDY) :

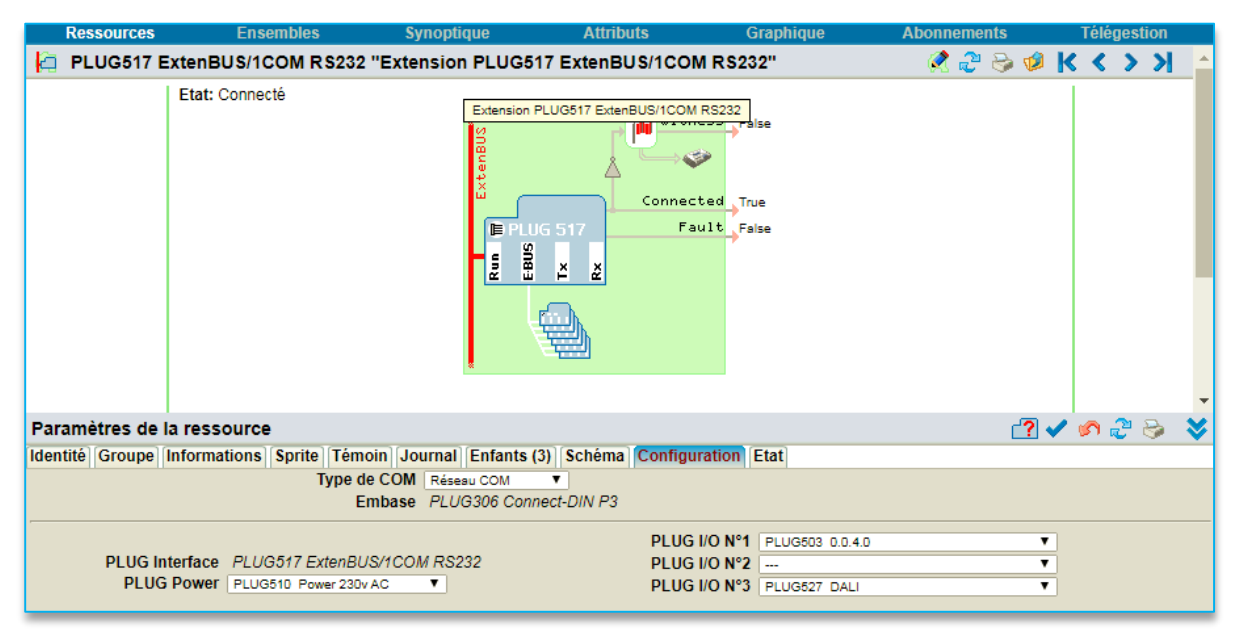

Le PLUG DALI est un PLUG double : qui occupe deux emplacements PLUG I/O sur une embase.

La carte de communication est située sur le second emplacement (celui de droite). Il est donc normal que l'emplacement précédent reste vierge (voir image ci-dessus).

En paramétrage « hors ligne » ou sans PLUG DALI physiquement connecté, il convient donc dans la configuration de l'embase de laisser un emplacement I/O vierge.

Exemples :

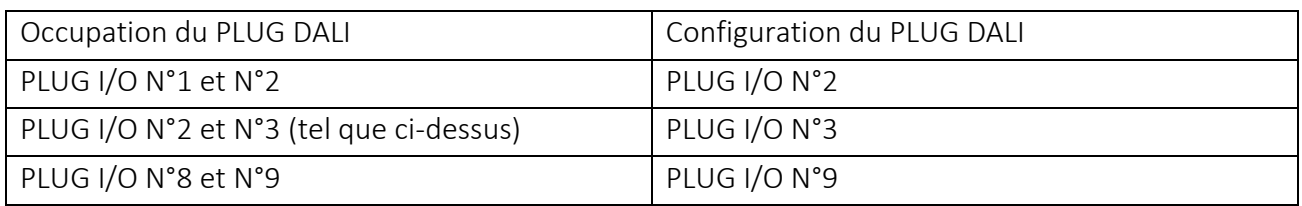

Ce principe est également valable pour le PLUG M-Bus (PLUG524 et PLUG525).

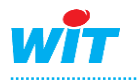

 $\left(\boldsymbol{i}\right)$ 

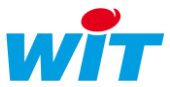

Etape 2 Dans la ressource PLUG527 DALI, sélectionner l'onglet « Réseau DALI » puis « Editer » :

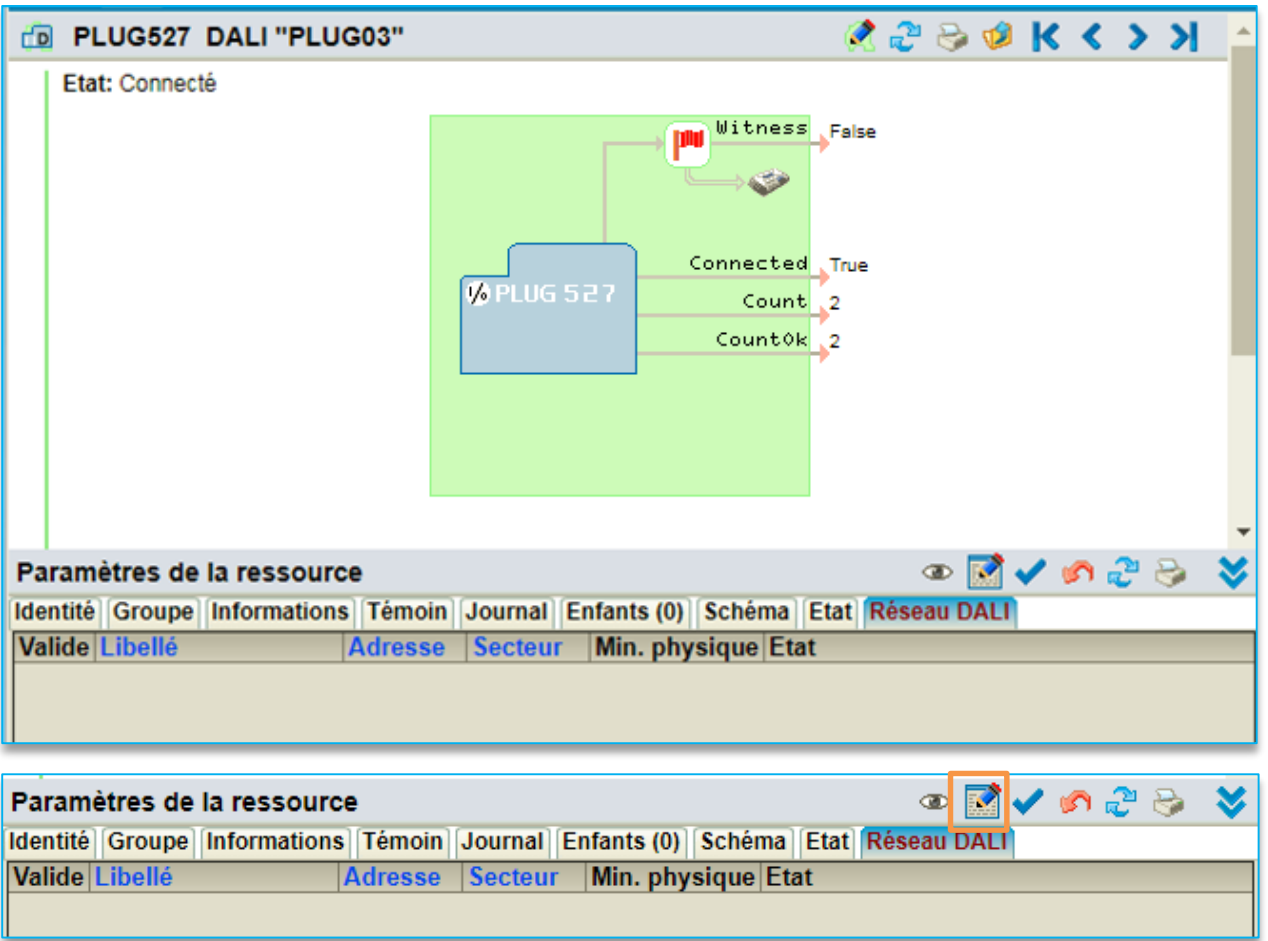

Etape 3 Sélectionner l'onglet « Secteurs » et ajouter autant de secteur que nécessaire :

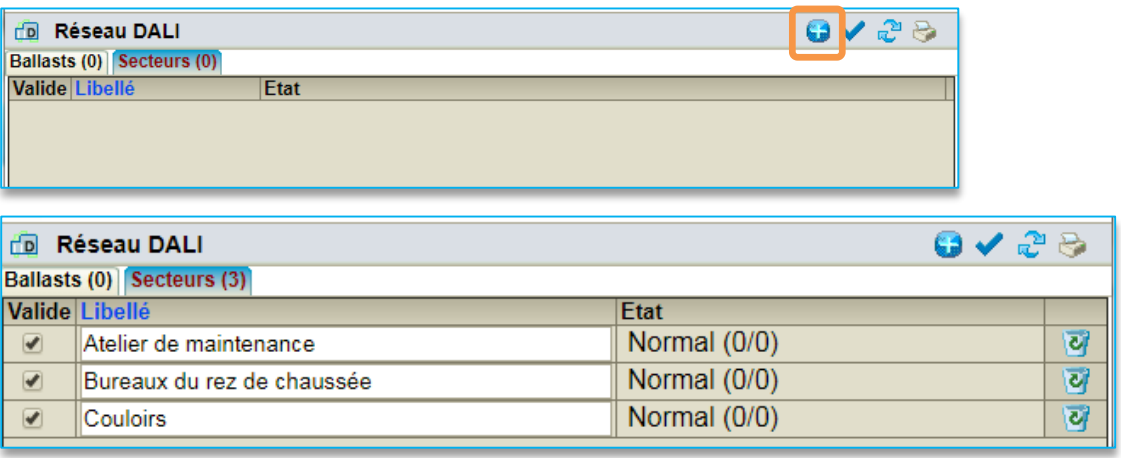

 $\bf(i)$ 

Un secteur correspond à un ou plusieurs ballasts pilotés selon une même consigne. Ce regroupement par secteur permet de n'avoir qu'une variable de consigne à adressée pour plusieurs ballasts et permet de synchroniser la diffusion de consigne ; de sorte que tous les éclairages d'un même secteur évoluent simultanément.

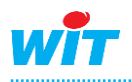

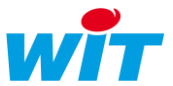

Etape 4 Sélectionner l'onglet « Ballasts » et lancer une recherche :

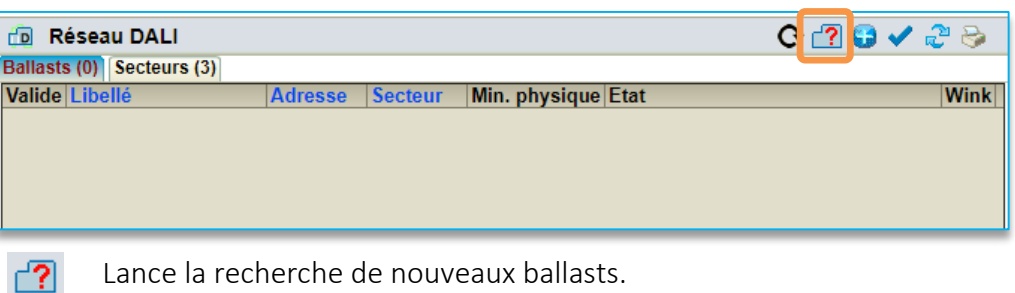

Q

- Reconstruit le réseau de ballasts DALI
- Ajoute un ballast manuellement

Cliquer sur  $\mathbf C$  pour reconstruire le réseau DALI. Cette fonction est utile pour réadresser l'ensemble des ballasts lorsque deux ballasts ou plus on la même adresse (cas par exemple de l'ajout d'un ballast déjà adressé).

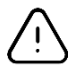

La reconstruction du réseau DALI efface tous les ballasts déjà identifiés et paramétrés. Un message de confirmation est demandé lors de cette action.

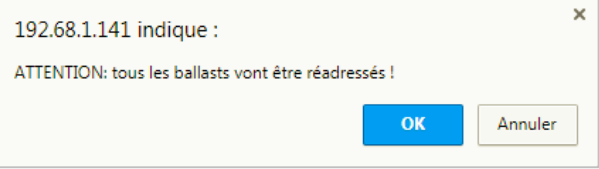

Lorsque la recherche est terminée, les ballasts connectés et fonctionnels apparaissent avec une adresse allouée automatiquement et aléatoirement par le PLUG DALI.

Etape 5 Identifier chaque ballast en cliquant sur l'icône « Wink ». Cette action a pour effet de faire clignoter l'éclairage du ballast correspondant :

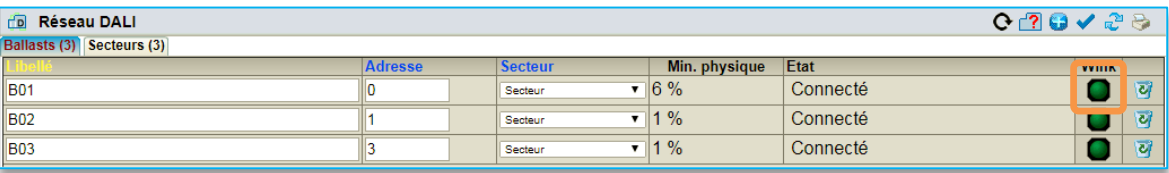

- 1. Renseigner le libellé du ballast.
- 2. Modifier son adresse si besoin.
- 3. Associer le ballast au secteur désiré. Par défaut, les ballasts sont associés au premier secteur.

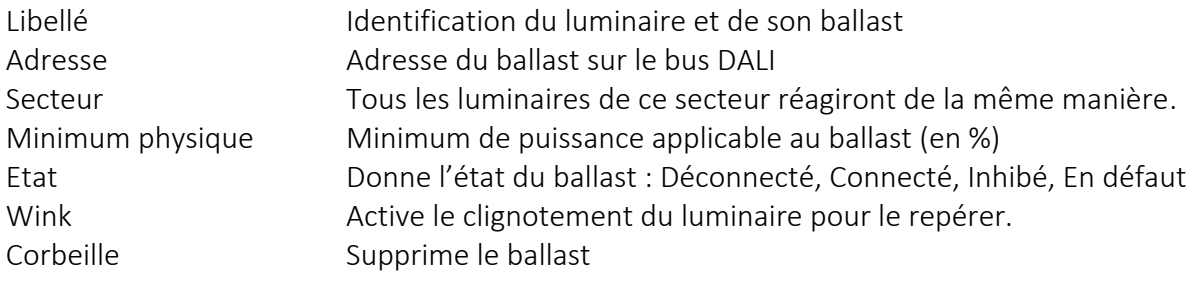

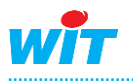

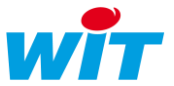

#### Etape 6 Configurer et adresser la ressource « Secteur ».

La ressource « Secteur DALI » permet de piloter plusieurs ballasts avec une même consigne. Une ressource « Secteur » est créée automatiquement à la création du premier ballast.

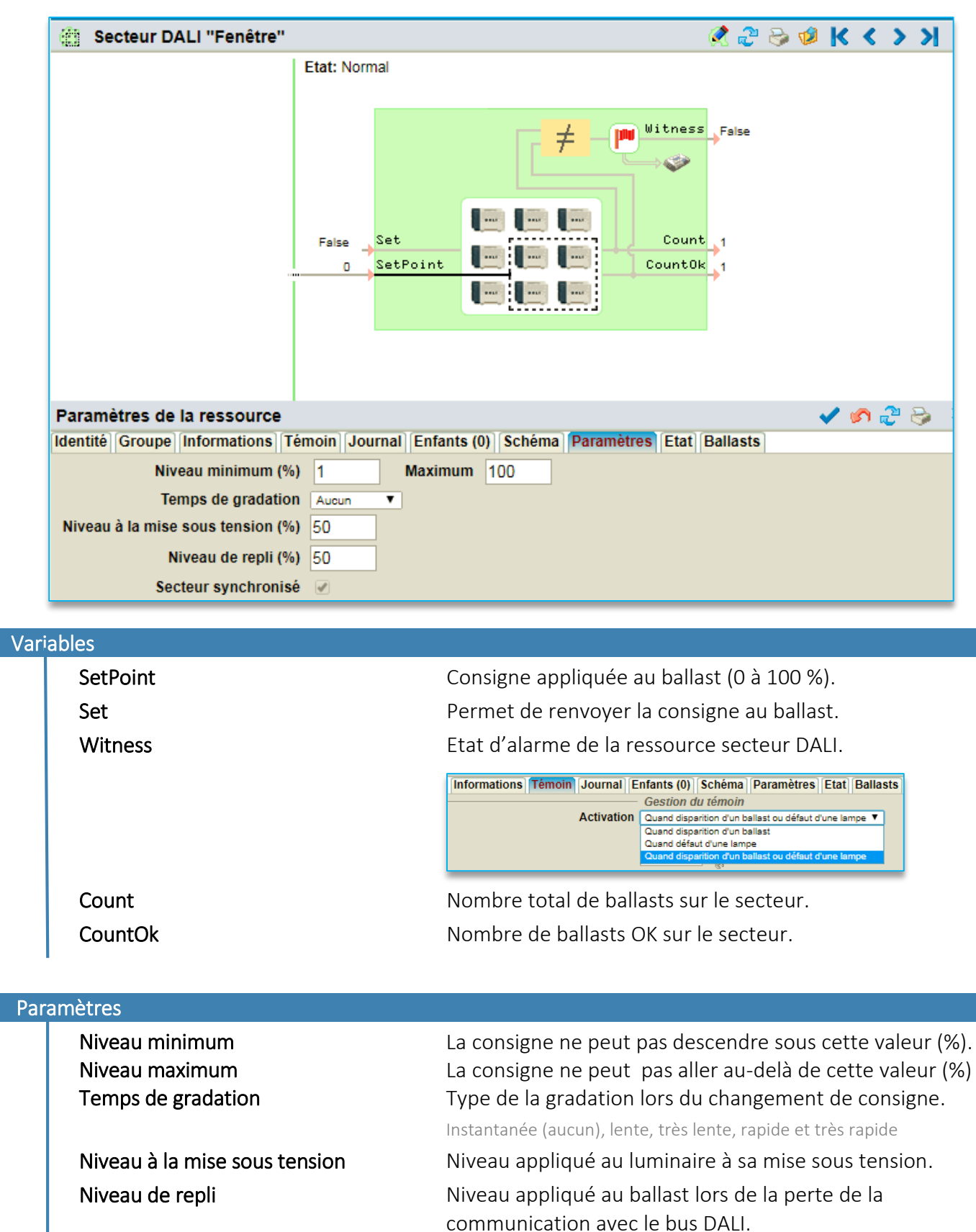

Secteur synchronisé **Tous les ballasts du secteur évoluent simultanément**.

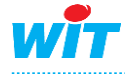

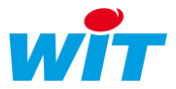

Les ballasts appartenant au même secteur sont listés dans l'onglet « Ballasts » :

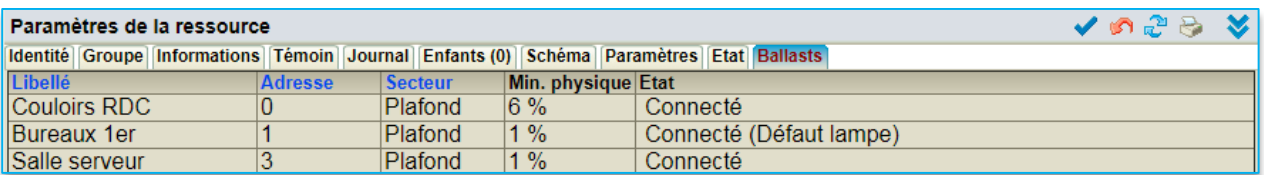

L'ordre des ressources secteur peut être modifié en agissant sur les icônes « monter » et « descendre » de l'onglet « Enfants » de la ressource « PLUG527 DALI » :

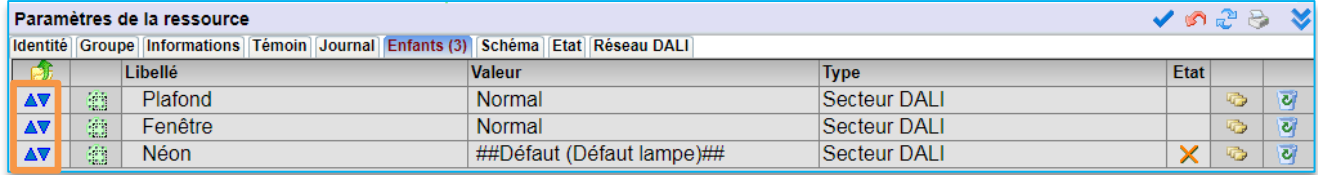

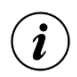

Le nombre maximum de secteurs pouvant être synchronisé est de 16.

Si plus de 16 secteurs sont créés, les 16 premiers secteurs sont synchronisés et les suivants ne le sont pas.

Pour modifier le choix des secteurs synchronisés, il est nécessaire de désynchroniser des secteurs pour en synchroniser de nouveaux.

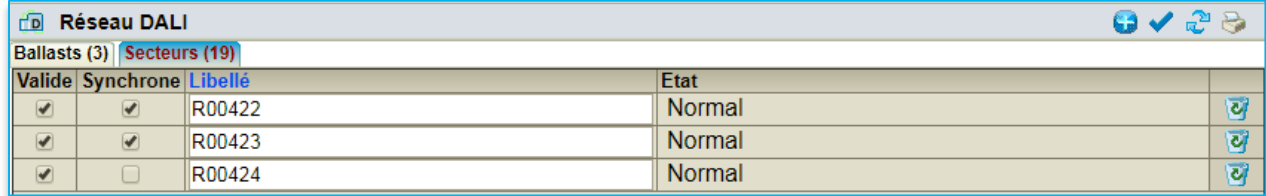

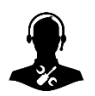

Pour tout renseignement complémentaire, notre support technique se tient à votre disposition par e-mail à [hot-line@wit.fr](mailto:hot-line@wit.fr) ou par téléphone au +33 (0)4 93 19 37 30